# **THIẾT KẾ ỨNG DỤNG PHẦN MỀM QUẢN LÝ HỒ SƠ MÔI TRƢỜNG CHO PHÒNG TÀI NGUYÊN MÔI TRƢỜNG VÀ CÔNG TY TÀI NGUYÊN MÔI TRƢỜNG**

*Lê Đinh Phú Cường<sup>1</sup> Lê Mai Như Uyên<sup>1</sup>*

# *TÓM TẮT*

*Ngành tài nguyên môi trường đã có nhiều tiến bộ và đạt được những thành tựu đáng ghi nhận, đồng thời cũng góp phần quan trọng vào tăng trưởng kinh tế và phát huy giá trị văn hóa. Bên cạnh những thành tựu đó, lĩnh vực tài nguyên môi trường để có được những yêu cầu mới của thời đại về tính chuyên nghiệp, tính hiện đại, hội nhập, hiệu quả và bền vững tương xứng với tiềm năng của đất nước, đủ sức cạnh tranh trong khu vực và quốc tế. Vì vậy ứng dụng công nghệ thông tin trong lĩnh vực tài nguyên môi trường là một yêu cầu thiết yếu của sự phát triển.*

*Từ đó, việc ứng dụng một hệ thống phần mềm để nâng cao vai trò quản lý trong việc quản lý hồ sơ môi trường mang lại hiệu quả và thuận lợi cho các phòng tài nguyên môi trường thuộc cơ quan nhà nước nói chung và công ty tài nguyên môi trường nói riêng. Bên cạnh đó đề tài đã áp dụng ngôn ngữ lập trình C# và hệ cơ sở dữ liệu nguồn mở SQL Server để làm công cụ nghiên cứu như là một ngôn ngữ lập trình hướng đối tượng (Object Oriented Programming).*

*Từ khóa: C#, SQL Server 2005, Object Oriented Programming, tài nguyên môi trường*

### **1. Đặt vấn đề**

Ứng dụng hệ thống phần mềm quản lý hồ sơ tài nguyên môi trường là ứng dụng hỗ trợ cho các phòng tài nguyên môi trường và công ty tài nguyên môi trường trong việc quản lý hồ sơ môi trường (*Bản đăng ký đạt TCMT, Cam kết BVMT, Kế hoạch BVMT, Đề án BVMT*). Phần mềm được phát triển trên nền ứng dụng, tương thích các hệ điều hành Windows 7, Windows 10, được sử dụng ngôn ngữ quốc gia là tiếng Việt và với giao diện sử dụng thân thiện. Từ đó, chúng ta có thể thương mại hóa ứng dụng khoa học này để mang tính đột

phát về tính ứng dụng thực tiễn trong ngành tài nguyên môi trường là chuyển giao công nghệ ứng dụng cho các công ty du lịch quản lý một các hiệu quả và thuận tiện tốt nhất.

Với phần mềm quản lý hồ sơ tài nguyên môi trường các phòng tài nguyên môi trường và công ty tài nguyên môi trường có thể dễ dàng: tạo, quản lý các hồ sơ, hoặc thiết lập hồ sơ nhận và trả một cách nhanh gọn và thuận tiện. Quan trọng hơn hết có thể quản lý được các đơn đăng ký dự án từ khách hàng về lĩnh vực môi trường, quản lý được khách hàng lúc tham gia

các dự án môi trường cho đến kết thúc. Đối với các phòng tài nguyên môi trường và công ty tài nguyên môi trường có thể thực hiện các chức năng Tìm, Thêm, Chỉnh sửa, Xóa thông tin của hồ sơ môi trường qua mô hình Client-Server, nghĩa là từ các máy khách (Client) có thể đăng nhập vào phần mềm được cài trên các máy và chỉ cần thao tác trên các chức năng từ đó sẽ tự động truy cập thay đổi dữ liệu lưu tập trung trên máy Server hoặc đồng thời các máy khách hoạt động cùng một lúc trong một thời điểm.

Từ những vấn đề trên, cần phân tích khuyết điểm và nhược điểm để thiết kế hệ thống phần mềm quản lý hồ sơ tài nguyên môi trường sử dụng vào thực tiễn như sau:

#### **- Khuyết điểm**

Qua sự khảo sát cơ bản thực tế tại các phòng tài nguyên môi trường và các công ty tài nguyên môi trường và trên ứng dụngtrên nền tảng Web-based (*HueIT.vn)* và phần mềm quản lý môi trường *[\(http://www.thanhthien.com.vn/giai-](http://www.thanhthien.com.vn/giai-phap)*

*[phap\)](http://www.thanhthien.com.vn/giai-phap)* hiện nay quản lý hồ sơ theo dạng toàn cục chung và nhiều chức năng mà không chi tiết lưu trên cơ sở dữ liệu mà chủ yếu lưu trên hồ sơ dạng cứng (*giấy tờ*) hoặc chủ yếu về quan trắc môi trường. Vì vậy cho thấy các phòng và công ty đang gặp phải một số vấn đề sau:

*Quản lý hồ sơ*:

 Dữ liệu lớn, mất nhiều thời gian tìm kiếm, phân loại hồ sơ, khó khăn trong việc nhập liệu và lưu giữ để xử lý, đôi lúc gặp vấn đề trùng lặp thông tin.

 Chưa được hỗ trợ toàn diện các công cụ hỗ trợ chuyên nghiệp.

 Chưa có nhật ký xử lý ghi lại toàn bộ quy trình lưu hồ sơ để đảm bảo an toàn thông tin và lưu trữ hồ sơ dạng cứng (*giấy tờ*).

 $\triangleright$  ...

*Quản lý hồ sơ, cụ thể Các loại hồ sơ:*

 $\triangleright$  Thông tin còn mức tĩnh chủ yếu để nhân viên xem qua và kiểm tra trên phần mềm bảng tính Excel.

 $\triangleright$  Đăng ký còn thủ công.

 Kiểm tra mất thời gian: Tour trống hay đã đặt, tư vấn hoặc soạn báo giá cho khách.

 Chưa theo dõi quá trình giai đoạn thực hiện của một hồ sơ gây khó khăn cho khách hàng đăng ký dự án môi trường khi đến trao đổi và hợp tác thực hiện công việc tiếp theo.

# …

*Quản lý hành chính, cụ thể kiểm tra; theo dõi; báo cáo:*

 Công cụ phần mềm Office truyền thống hoặc Sổ theo dõi: nhập liệu, lưu trữ và thống kê.

 $\triangleright$  Không thể liên kết dữ liệu hồ sơ đã tồn tại có để đưa ra bảng thống kê hay báo cáo theo tuần, tháng, quý, năm hoặc theo hồ sơ.

Từ đó, công ty tài nguyên môi trường đưa ra giải pháp là thuê dịch vụ thiết kế một trang web hoặc thiết kế một ứng dụng trên nền tảng ứng dụng đa hệ điều hành để đáp ứng tam thời giải quyết những khuyết điểm nêu trên. Tuy nhiên gặp các vấn đề sau:

 Chi phí cao, không đáp ứng hết các chức năng.

 $\geq$  Cần thuê dịch vu lưu trữ dữ liệu: Server (máy chủ).

 $\triangleright$  Đội ngũ IT hiểu biết đào tạo sử dụng hoặc bảo trì, bảo dưỡng và nâng cấp trang Web hoặc ứng dụng khi phát sinh yêu cầu.

#### **- Ƣu điểm**

Xây dựng hệ thống phần mềm có thể sử dụng chung cho tất cả các công ty du lịch bởi *Phần mềm QLHS TNMT*, đem lại các ưu điểm từ các chức năng một cách linh động như sau:

 $\triangleright$  Quản lý Hồ sơ môi trường: Thêm, Xóa, Chỉnh sửa lịch trình theo thời gian hoặc ngày tháng năm, địa điểm…

 Quản lý đăng ký dự án: Biên nhận, trả hồ sơ.

 $\triangleright$  Thống kê và báo cáo theo tuần, tháng, quí, năm hoặc theo hồ sơ.

 Công nghệ: Phần mềm chạy trên nền tảng ứng dụng theo mô hình Client-Server, truy cập và thao tác thực hiện xử lý dữ liệu từ máy khách đến máy chủ mà không can thiệp dữ liệu tập trung được thay đổi liên tục khi có tác động từ máy khách mà đảm bảo an toàn thông tin.

 Hệ thống thiết lập: Chỉnh sửa Giao diện hoặc các thuộc tính của các thông tin hồ sơ linh hoạt theo yêu cầu, dễ dàng thêm/bớt/chỉnh sửa các tính năng hệ thống…

#### **2. Phƣơng pháp nghiên cứu**

Sử dụng phương pháp nghiên cứu thực tiễn qua việc đánh giá so sánh công nghệ hoặc các ứng dụng trên nền tảng Web-based (*Huecit.vn*) nêu trên của Trung tâm Công nghệ Thông tin Thừa Thiên Huế sử dụng để thiết kế chương trình về quản lý hồ sơ sử dụng mã nguồn đóng và phát triển mới có thể chuyển thành thương hiệu sản phẩm. Bên cạnh, chọn lựa ra được ngôn ngữ lập trình nguồn đóng C# để làm công cụ thiết kế phần mềm như là một ngôn ngữ lập trình hướng đối tượng (*OOP-Object Oriented Programming*).

C# là một ngôn ngữ lập trình đơn giản, hiện đại, mục đích tổng quát, hướng đối tượng được phát triển bởi Microsoft và phiên chuẩn bởi European Computer Manufacturers Association (ECMA) và International Standards Organization (ISO). Cấu trúc C# khá gần với các ngôn ngữ high-level truyển thống, C và C++, và là một ngôn ngữ lập trình hướng đối tượng. Nó có sử giống nhau mạnh mẽ với Java, nó có nhiều đặc điểm lập trình mạnh mẽ làm cho các lập trình viên trên toàn thế giới

ưa thích [1]. Các đặc điểm quan trọng của C# như sau:

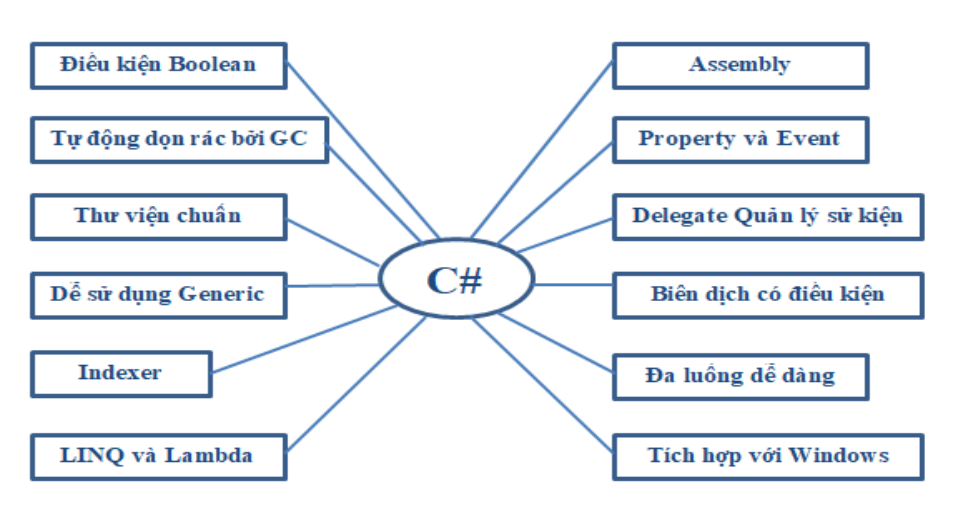

**Hình 1:** *Các đặc điểm quan trọng của C#*

Cài đặt môi trường cho C#: C# là một phần của .Net Framework và được sử dụng để viết các ứng dụng .Net.

 *.NET Framework* của Microsoft là một nền tảng lập trình tập hợp các thư viện lập trình có thể được cài thêm hoặc đã có sẵn trong các hệ điều hành Windows. Nó cung cấp những giải pháp thiết yếu cho những yêu cầu thông thường của các chương trình điện toán như là lập trình người dùng, truy cập dữ liệu, kết nối cơ sở dữ liệu, ứng dụng Web, các giải thuật số học và giao tiếp mạng. Ngoài ra *.NET Framework* quản lý việc thực thi các chương trình được viết dựa trên .NET Framework, do đó người cùng cần phải cài nó để có thể chạy các chương trình được viết trên nền .NET [2]. Các thành phần của .NET Framework 4.5 [2]:

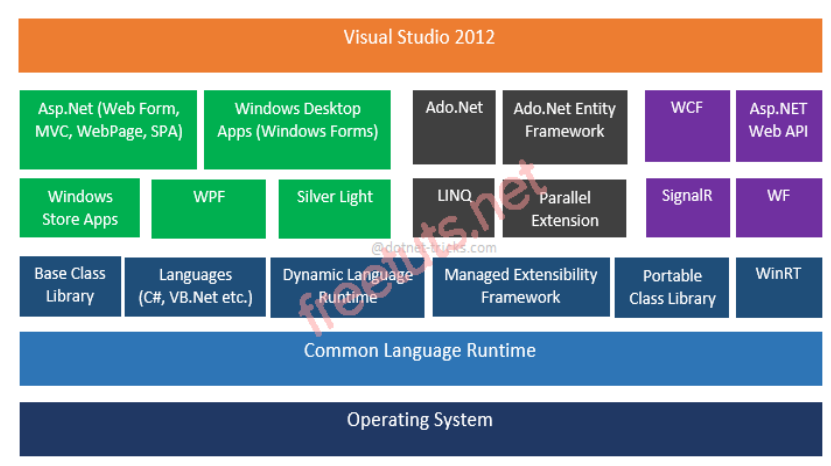

.NET Framework 4.5 Architecture

**Hình 2**: *Các thành phần .NET Framework 4.5*

Từ đó, phát triển mới *Ứng dụng QLHS TNM* là một ứng dụng hỗ trợ cho các phòng tài nguyên môi trường và công ty tài nguyên môi trường trong việc quản lý hồ sơ môi trường. Ứng dụng được phát triển nền ứng dụng, tương thích các hệ điều hành Windows 7, Windows 10, được sử dụng ngôn ngữ quốc gia là tiếng Việt và với giao diện sử dụng thân thiện. Đặc biệt ứng dụng theo mô hình *Cliet-Server* để mục đích quản lý dữ liệu theo cơ chế tập trung an toàn thông tin sử dụng SQL Server 2005 và SQL Server Management Studio Express.

 SQL Server 2005 có nhiều phiên bản khác nhau, trong đó bản Express là bản thấp nhất, được Microsoft cung cấp miễn phí cho người dùng với mục đích học tập và ứng dụng vào những ứng dụng nhỏ, không yêu cầu cao về các tính năng khác ngoài việc lưu trữ và xử lý đơn giản.

 Yêu cầu về phần cứng và hệ điều hành sử dụng.

- Hệ điều hành tối thiểu: Windows 7.
- $\triangleright$  Phần cứng:

 Máy chủ phải có Bộ vi xử lý: CPU CORE i5 trở lên.

 $\bullet$  Tối thiểu 4GB RAM.

- $\bullet$   $\acute{O}$  cứng còn trống tối thiểu 1 BG.
- Bộ cài đặt:
- $\triangleright$  Microsoft .Net Framework 4.0

 Hệ điều hành 32bit: [http://go.microsoft.com/fwlink/?](http://go.microsoft.com/fwlink/?LinkId=55731) [LinkId=55731](http://go.microsoft.com/fwlink/?LinkId=55731).

 Hệ điều hành 64bit: [http://go.microsoft.com/fwlink/?](http://go.microsoft.com/fwlink/?LinkId=55734) [LinkId=55734](http://go.microsoft.com/fwlink/?LinkId=55734).

 $\triangleright$  SQL Server 2005 Express, có thể download miễn phí từ Website của Microsoft tại địa chỉ: [http://www.microsoft.com/downloads/](http://www.microsoft.com/downloads/details.aspx?familyid=220549b5-0b07-4448-8848-dcc397514b41&displaylang=en).

▶ SQL Server Management Studio Express: [http://www.microsoft.com/do](http://www.microsoft.com/downloads/details.aspx?familyid=C243A5AE-4BD1-4E3D-94B8-5A0F62BF7796&displaylang=en) [wnloads/](http://www.microsoft.com/downloads/details.aspx?familyid=C243A5AE-4BD1-4E3D-94B8-5A0F62BF7796&displaylang=en).

 Các thành phần trên có tên file cài đặt lần lượt:

 dotnetfx.exe: Microsoft .Net Framework 2.0.

 SQLEXPR.EXE: SQL Server 2005 Express.

SQLServer2005\_SSMSEE.msi:

Công cụ quản lý SQL Server Management Studio Express.

Microsoft SQL Server 2005 Express Edition

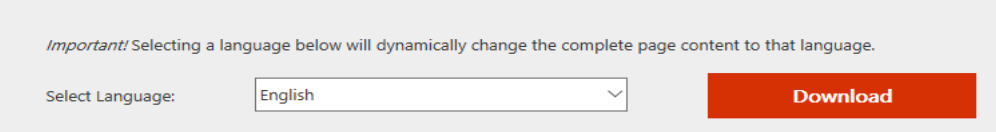

**Hình 3**: *SQL Server 2005 Express*

# **3. Phần mềm**

# *3.1. Hồ sơ*

 Mục đích: Biên nhận hồ sơ và kiểm tra hồ sơ đã tồn tại.

nhật và in ấn.

**Thêm mới hồ sơ**: Chọn biểu tượng [**Thêm mới**] để tạo hồ sơ, theo hình 4 như sau:

 $\checkmark$  Cho phép: nhập, chỉnh sửa, cập

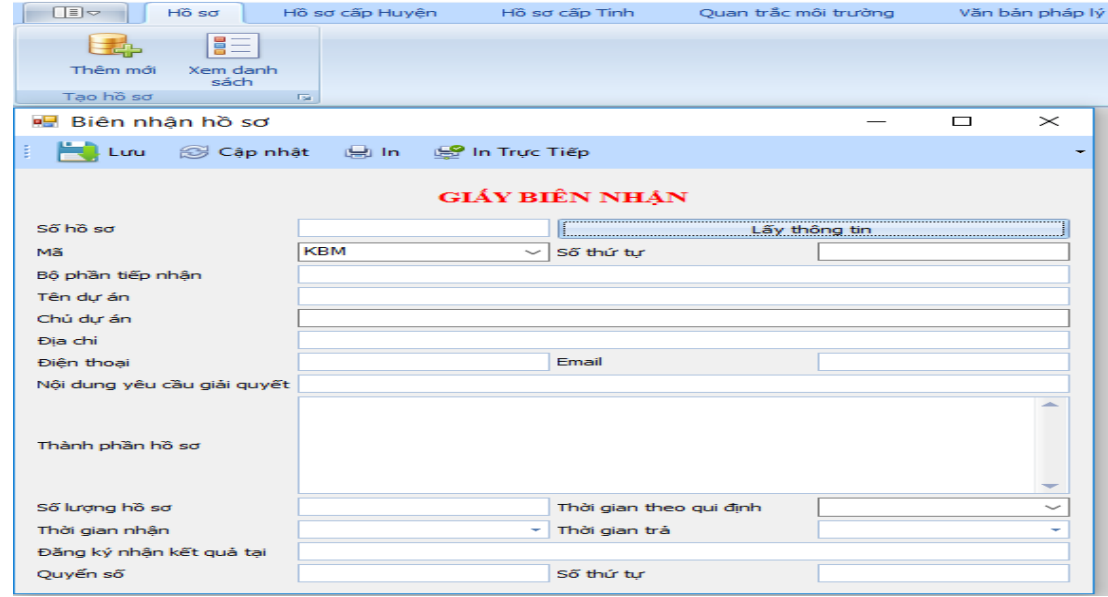

**Hình 4**: *Biên nhận hồ sơ*

**Xem toàn bộ hồ sơ**: chọn biểu tượng [**Xem danh sách**], theo hình 5 như sau:

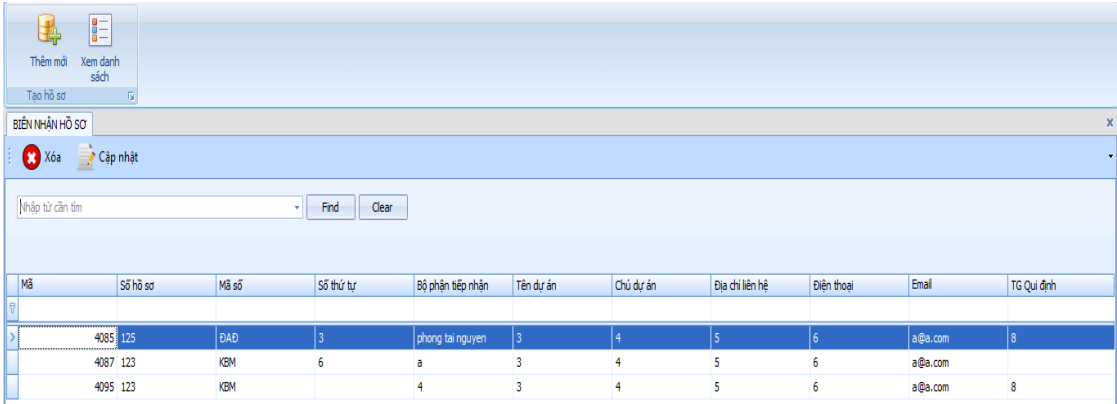

**Hình 5**: *Xem danh sách Biên nhận hồ sơ*

*Chỉnh sửa hồ sơ*:

 Nhấp đôi chuột trên dòng hồ sơ, và hiện thị lại theo hình 5. Biên nhận hồ sơ cho phép chỉnh sửa.

 Chọn biểu tượng [**Cập nhật**] để cập nhật lại thông tin hồ sơ.

*Xóa hồ sơ*:

 Nhấp vào dòng hồ sơ, chọn biểu tượng [**Xóa**] để xóa hồ sơ.

 Hộp thoại xuất hiện yêu cầu xác định xóa hồ sơ: "**Bạn có muốn xóa**".

 Chọn **Yes** để xóa hoặc chọn **No** để thoát hộp thoại xóa hồ sơ.

*3.2. Hồ sơ cấp huyện*

 $\triangleright$  Cho phép:

 Mục đích: Quản lý các loại hồ sơ (*Bản đăng ký đặt TCMT, Cam kết BVMT, Kế hoạch BVMT, Đề án BVMT*). Bên cạnh quản lý hồ sơ trả và Thống kê hồ sơ trả hoặc Thống kê dữ liệu theo loại và năm.

 $\checkmark$  Nhập, chỉnh sửa, cập nhật các loại hồ sơ.

 Thống kê cho hồ sơ trả theo loại và năm.

 $\checkmark$  Thống kê dữ liệu theo loại và năm.

**Thêm mới hồ sơ**: Chọn biểu tượng [**Thêm mới**] để tạo hồ sơ, và nhấp biểu tượng [**Lƣu**] tại Thực đơn của Form nhập liệu để lưu thông tin hồ sơ vào cơ sở dữ liệu, theo hình 6 như sau:

*Chú ý*: Thao tác tương tự các hồ sơ còn lại.

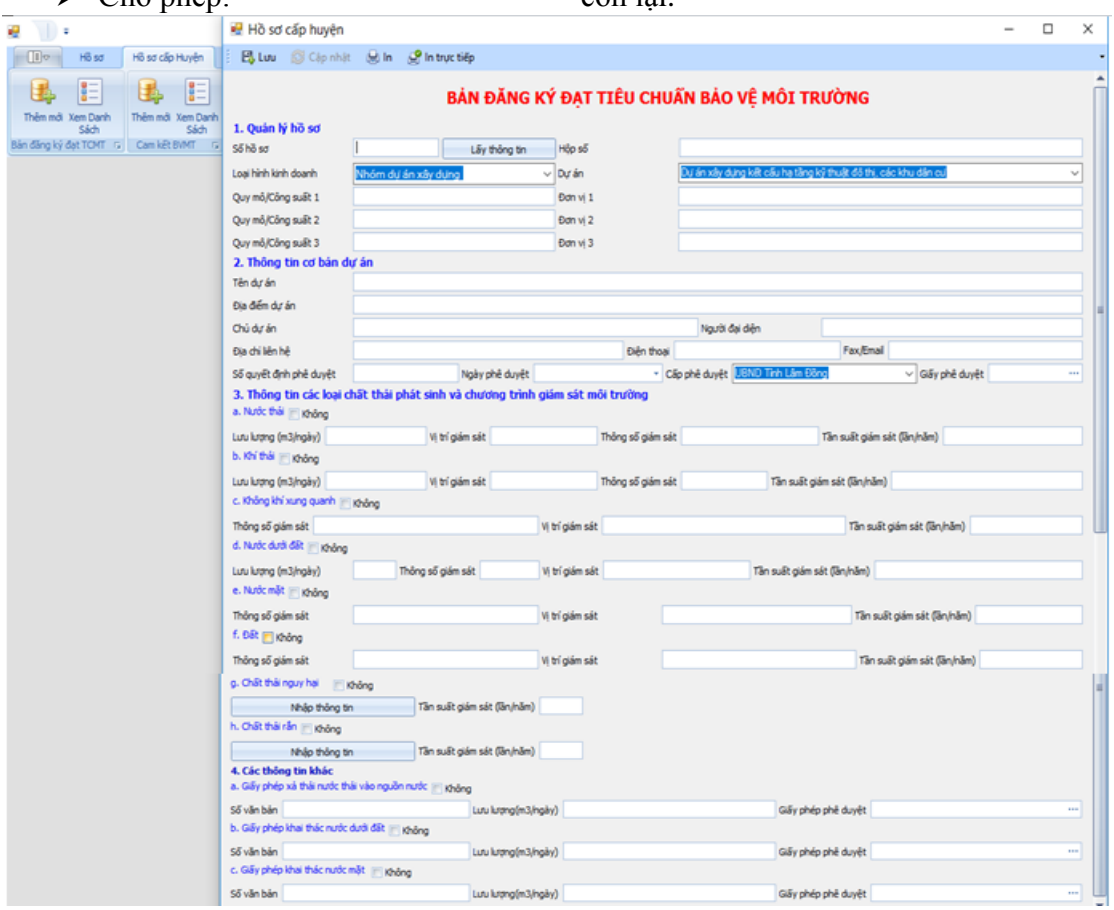

**Hình 6**: *Bảng đăng ký đặt TCMT*

**Xem toàn bộ hồ sơ**: chọn biểu tượng [**Xem danh sách**], theo hình 7 như sau:

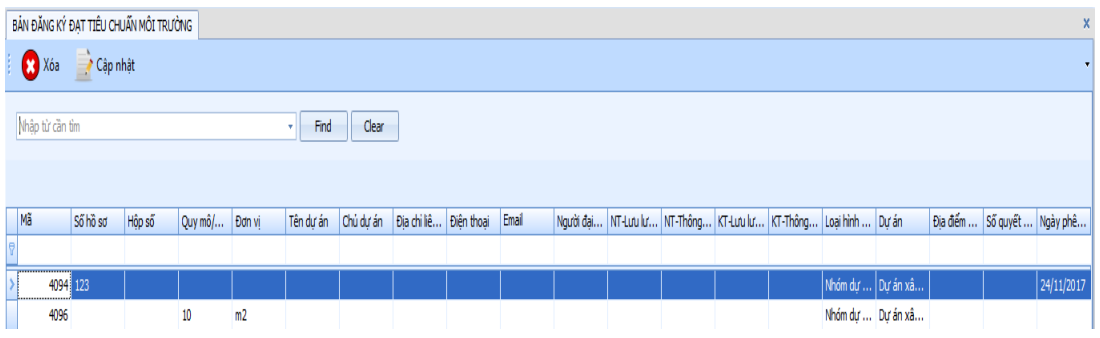

**Hình 7**: *Xem danh sách hồ sơ Bảng đăng ký đặt TCMT*

*Chỉnh sửa hồ sơ*:

 $\triangleright$  Nhấp đôi chuột trên dòng hồ sơ, và hiện thị lại theo hình 7. Bảng đăng ký đặt TCMT cho phép chỉnh sửa.

 Chọn biểu tượng [**Cập nhật**] để cập nhật lại thông tin hồ sơ.

Xóa hồ sơ:

 Nhấp vào dòng hồ sơ, chọn biểu tượng [**Xóa**] để xóa hồ sơ.

 Hộp thoại xuất hiện yêu cầu xác định xóa hồ sơ: "**Bạn có muốn xóa**".

≻ Chọn Yes để xóa hoặc chọn No để thoát hộp thoại.

### *3.3. Thống kê*

**Hồ sơ trả:** Chọn biểu tượng [**Thêm mới**] để tạo hồ sơ, và nhấp biểu tượng [**Lƣu**] tại Thực đơn của Form nhập liệu để lưu thông tin hồ sơ vào cơ sở dữ liệu, theo hình 8 như sau:

*Chú ý*: Thao tác tương tự các hồ sơ còn lại.

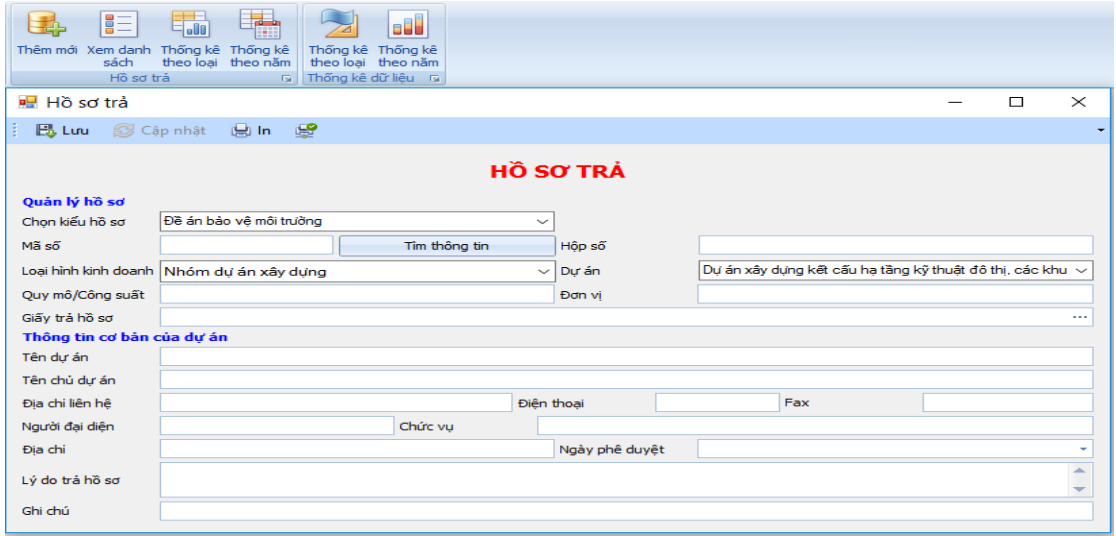

**Hình 8**: *Hồ sơ trả*

**Xem toàn bộ hồ sơ**: chọn biểu tượng [**Xem danh sách**], theo hình 9 như sau:

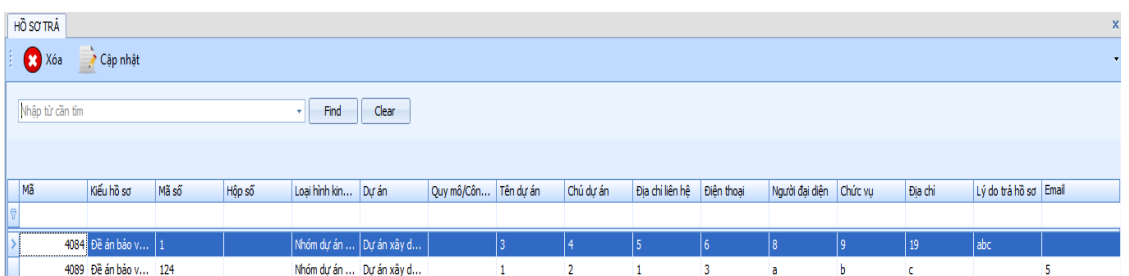

**Hình 9**: *Xem danh sách hồ sơ trả*

## **Thống kê hồ sơ trả**

**- Theo loại:** Chọn biểu tượng [**Thống kê theo loại**], theo hình 10 như sau:

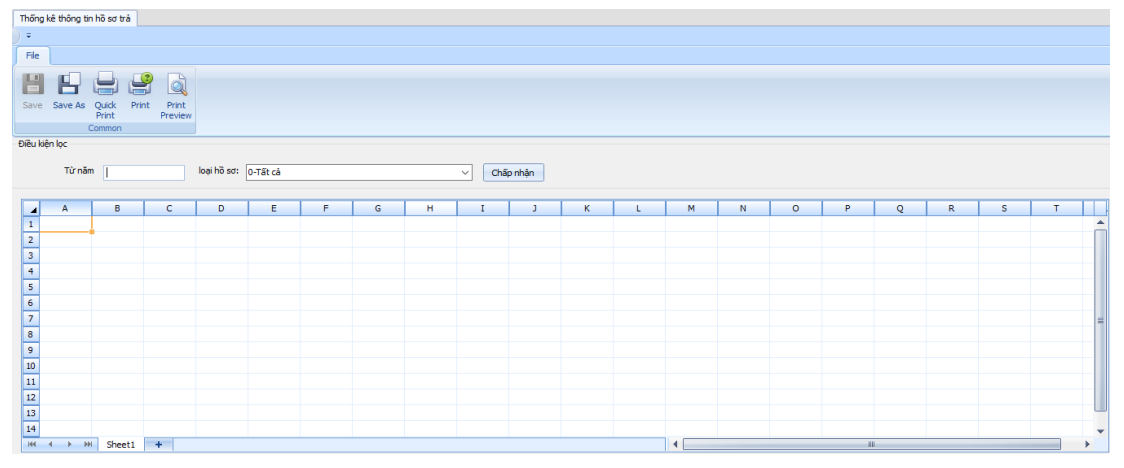

**Hình 10**: *Thống kê hồ sơ trả theo loại*

**- Theo năm:** Chọn biểu tượng [**Thống kê theo năm**], theo hình 11 như sau:

| Thống kê hồ sơ trả theo năm                                                                                      |                                                                                                    |        |     |   |   |   |   |             |   |   |    |    |                | $\pmb{\times}$ |         |              |   |   |    |   |  |
|----------------------------------------------------------------------------------------------------|----------------------------------------------------------------------------------------------------|--------|-----|---|---|---|---|-------------|---|---|----|----|----------------|----------------|---------|--------------|---|---|----|---|--|
| $\overline{\Psi}$ .                                                                                              |                                                                                                    |        |     |   |   |   |   |             |   |   |    |    |                |                |         |              |   |   |    |   |  |
| File                                                                                                    |                                                                                                    |        |     |   |   |   |   |             |   |   |    |    |                |                |         |              |   |   |    |   |  |
| E                                                                                                    | $\triangleq$<br>Q<br>۴.<br>⋿<br>Save Save As Quick<br>Print<br>Print<br>Preview<br>Print<br>Common |        |     |   |   |   |   |             |   |   |    |    |                |                |         |              |   |   |    |   |  |
|                                                                                                    |                                                                                                    |        |     |   |   |   |   |             |   |   |    |    |                |                |         |              |   |   |    |   |  |
|                                                                                                    | Điều kiện lọc<br>Chấp nhận<br>Số lượng hồ sơ từ năm:<br>đến năm                                    |        |     |   |   |   |   |             |   |   |    |    |                |                |         |              |   |   |    |   |  |
| $\blacksquare$                                                                                                   | $\mathsf{A}$                                                                                       | B      | c   | D | Ε | F | G | $\mathbf H$ | I | D | K. | t. | M.             | N              | $\circ$ | P            | Q | R | s. | т |  |
| 1                                                                                                    |                                                                                                    |        |     |   |   |   |   |             |   |   |    |    |                |                |         |              |   |   |    |   |  |
| $\begin{array}{c c}\n\hline\n2 \\ \hline\n\end{array}$<br>$\overline{\phantom{a}}$<br>$\overline{6}$             |                                                                                                    |        |     |   |   |   |   |             |   |   |    |    |                |                |         |              |   |   |    |   |  |
| $\overline{\phantom{a}}$                                                                                         |                                                                                                    |        |     |   |   |   |   |             |   |   |    |    |                |                |         |              |   |   |    |   |  |
|                                                                                                    |                                                                                                    |        |     |   |   |   |   |             |   |   |    |    |                |                |         |              |   |   |    |   |  |
|                                                                                                    |                                                                                                    |        |     |   |   |   |   |             |   |   |    |    |                |                |         |              |   |   |    |   |  |
| $\begin{array}{c c c c} \hline 8 & 9 \\ \hline 9 & 10 \\ \hline 11 & 12 \\ \hline 13 & 14 \\ \hline \end{array}$ |                                                                                                    |        |     |   |   |   |   |             |   |   |    |    |                |                |         |              |   |   |    |   |  |
|                                                                                                    |                                                                                                    |        |     |   |   |   |   |             |   |   |    |    |                |                |         |              |   |   |    |   |  |
|                                                                                                    |                                                                                                    |        |     |   |   |   |   |             |   |   |    |    |                |                |         |              |   |   |    |   |  |
|                                                                                                    |                                                                                                    |        |     |   |   |   |   |             |   |   |    |    |                |                |         |              |   |   |    |   |  |
| $M - 4$                                                                                                    | $F = 101$                                                                                          | Sheet1 | $+$ |   |   |   |   |             |   |   |    |    | $\blacksquare$ |                |         | $\mathbf{m}$ |   |   |    |   |  |

**Hình 11**: *Thống kê hồ sơ trả theo năm*

### *3.4. Thống kê dữ liệu*

**- Theo loại:** Chọn biểu tượng [**Thống kê theo loại**], theo hình 12 như sau:

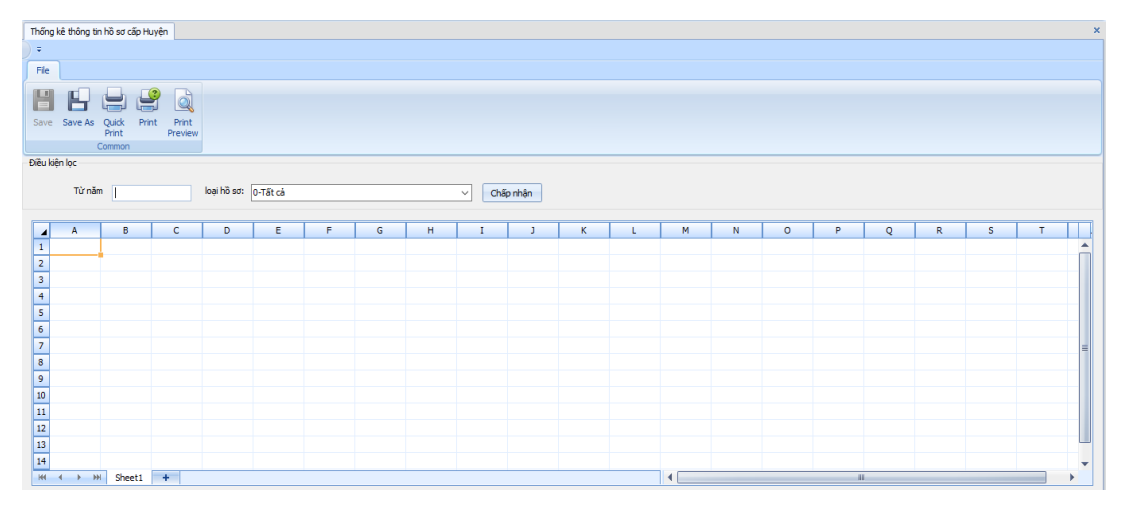

**Hình 12**: *Thống kê dữ liệu theo loại*

**- Theo năm:** Chọn biểu tượng [**Thống kê theo năm**], theo hình 13 như sau:

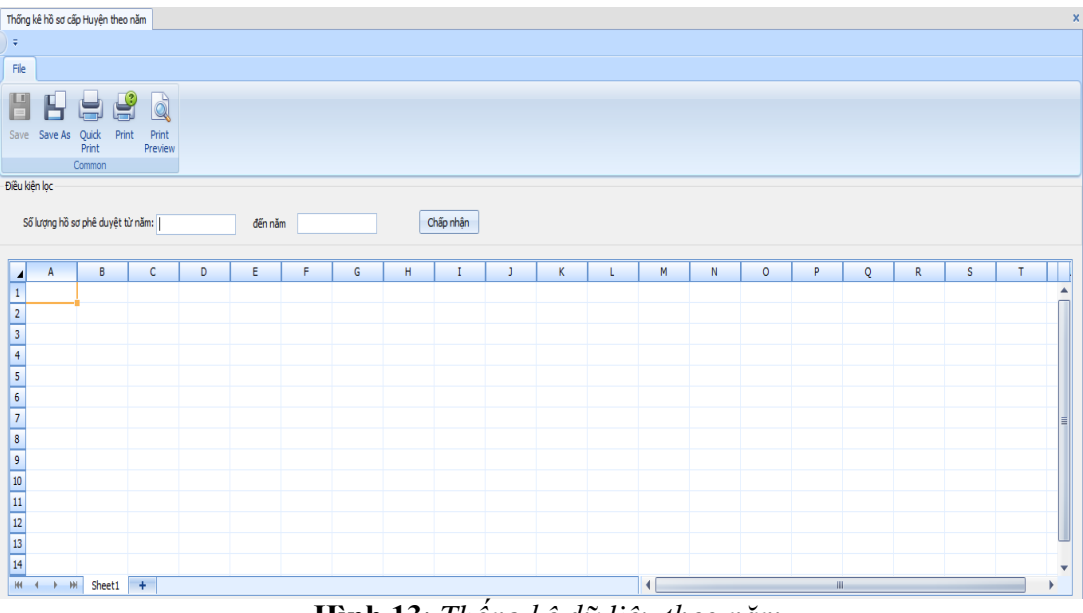

**Hình 13**: *Thống kê dữ liệu theo năm*

# **4. Kết quả**

Đề tài giới thiệu một ứng dụng hệ thống phần mềm quản lý hồ sơ tài nguyên môi trường là ứng dụng hỗ trợ cho các phòng tài nguyên môi trường và công ty tài nguyên môi trường trong việc quản lý hồ sơ môi trường (*Bản đăng ký đạt TCMT, Cam kết BVMT, Kế hoạch BVMT, Đề án BVMT*) nhằm đem lại thuận lợi và hiệu quả trong việc quản lý về hoạt động quản lý hồ sơ môi trường nói riêng và cho cá nhân hay tổ chức theo dõi quá trình xử lý hồ sơ môi trường của họ đã đăng ký thủ tục xử lý môi trường với phòng tài nguyên môi trường và công ty tài nguyên môi trường một cách thuận lợi. Ứng dụng được phát triển nền ứng dụng, tương thích các hệ điều hành Windows 7, Windows 10, được sử dụng ngôn ngữ quốc gia là tiếng

Việt và với giao diện sử dụng thân thiện. Đặc biệt ứng dụng theo mô hình Cliet-Server để mục đích quản lý dữ liệu theo cơ chế tập trung an toàn thông tin.

Ngoài ra, về mặt chuyên ngành công nghệ thông tin nói riêng thì đề tài

đã khái quát qua sử dụng ngôn ngữ lập trình C# để làm công cụ thiết kế phần mềm như là một ngôn ngữ lập trình hướng đối tượng (*Object Oriented Programming*).

#### **TÀI LIỆU THAM KHẢO**

1. "C#*"*, [https://vietjack.com/csharp/csharp\\_la\\_gi.jsp, \(10/3/2018\)](https://vietjack.com/csharp/csharp_la_gi.jsp,%20(10/3/2018))

2. "Net Framework*"*, [https://freetuts.net/cai-dat-moi-truong-cho-c-sharp-](https://freetuts.net/cai-dat-moi-truong-cho-c-sharp-1049.html)[1049.html,](https://freetuts.net/cai-dat-moi-truong-cho-c-sharp-1049.html) (10/3/2018)

## **DESIGNING APPLICATION SOFTWARE FOR ENVIROMENTAL RECORD MANAGEMENT FOR THE DIVISION OF ENVIRONMENTAL RESOURCES AND ENVIRONMENTAL RESOURCES COMPANY** *ABSTRACT*

*The area of environmental resources has made great progress and achieved remarkable achievements, while also contributing significantly to economic growth and promotion of cultural values. Beside these achievements, the area of environmental resources has to meet the new demands of the era of professionalism, modernity, integration, efficiency and sustainability commensurate with the potential of the country, competitiveness in the region and internationally. Therefore, the application of information technology in the area of environmental resources industry is an essential requirement of development.*

*Since then, the application of software system to enhance the management role in the management of environmental records brings efficiency and convenience for the Division of Environmental Resources in the State agencies in general and the Environmental Resources Company in particular. In addition, the subject has applied the C# and the SQL Server open source database as research tools as an Object-Oriented programming language* 

*Keywords: C#, SQL Server, Object Oriented Programming,environmental resources*

(Received: 20/3/2018, Revised: 16/4/2018, Accepted for publication: 24/12/2018)